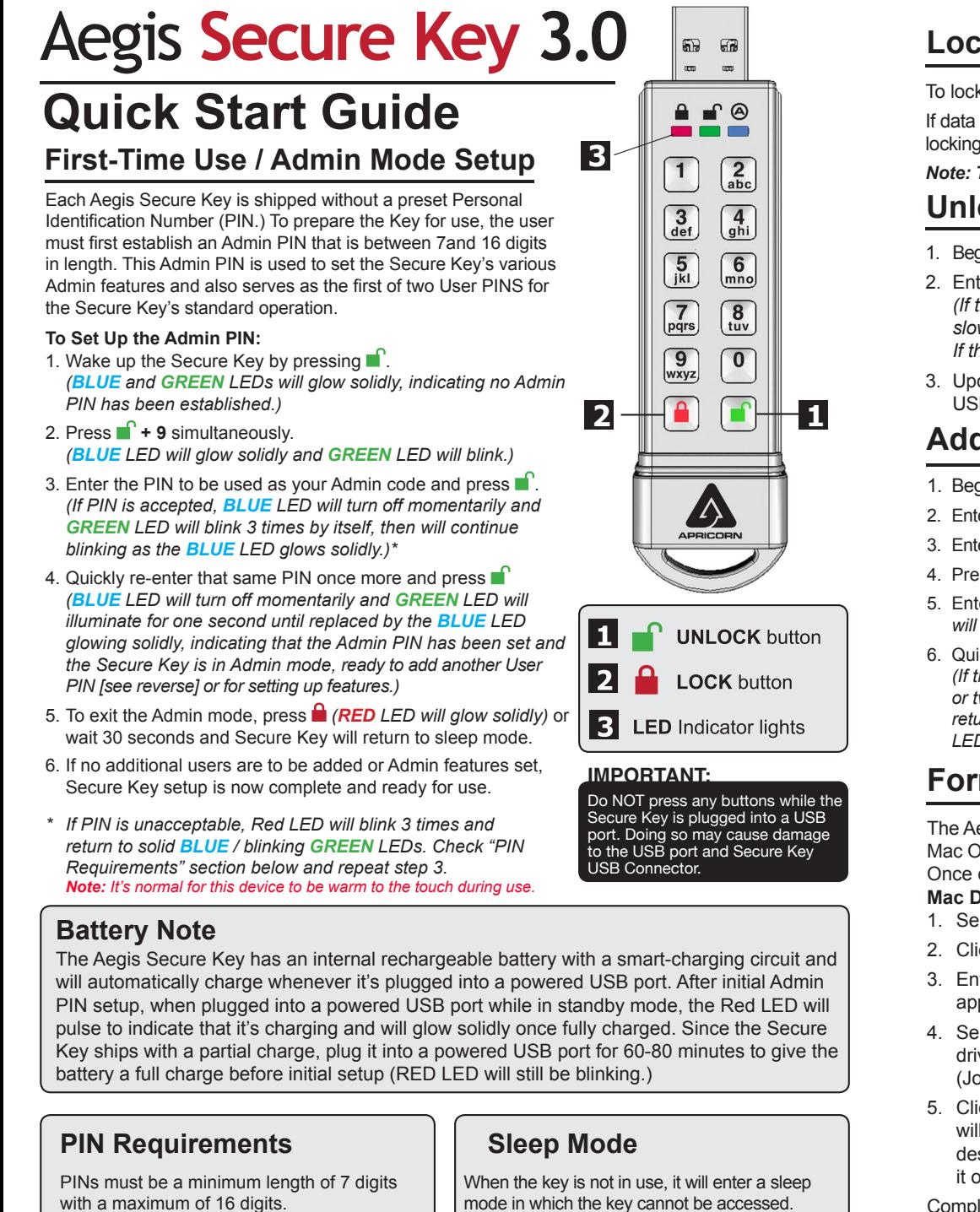

Cannot contain all consecutive numbers or all the same numbers *(e.g. 123456789, 987654321 or 11111111, 22222222, etc.)* To wake the key and prepare it to accept key inputs, press the **UNLOCK** key once. The **RED** LED will glow solidly.

## **Locking the Key**

To lock the key, simply press the **b**utton. When locked, the **RED** LED will glow solidly. If data is still being written to the Secure Key, it will wait for this operation to be completed before the locking operation takes place. The  $\blacksquare$  button can also be used to exit out of the Admin mode.

*Note: The Aegis Secure Key will not be recognized by any operating system in its locked state.*

## **Unlocking the Key**

- 1. Beginning in standby mode, press the button to wake the drive. *(The RED LED will glow solidly.)*
- 2. Enter either an Admin PIN or User PIN and press the  $\blacksquare$  button. *(If the PIN is accepted, the GREEN LED will quickly blink four times, then continue to blink slowly until it's plugged into a USB port, after which will then glow solidly; If the PIN is incorrect, the RED LED will blink three times and then glow solidly.)*
- 3. Upon correct PIN entry, the key will be unlocked and ready for use. If it is not plugged into a USB port within 30 seconds, the key will return to sleep mode and automatically lock itself.

## **Adding a New User PIN**

- 1. Beginning in standby mode, press the **button to wake the drive.** *(The RED LED will glow solidly.)*
- 2. Enter the Admin Mode by pressing and holding **+ 0** for five seconds *(RED LED will blink.)*
- 3. Enter the Admin PIN and press *(BLUE LED will glow solidly.)*
- 4. Press and hold **+ 1** until the *BLUE* LED glows solidly and the *GREEN* LED starts blinking.
- 5. Enter the PIN to be used as your User code and press  $\blacksquare$ . (BLUE LED will turn off and GREEN LED *will blink 3 times by itself, then will continue blinking as BLUE LED resumes glowing solidly)*
- 6. Quickly re-enter that same PIN once more and press  $\blacksquare$

*(If the PIN was successfully added, BLUE LED will turn off, GREEN LED will illuminate for a second or two and then will turn off, followed by the BLUE LED glowing solidly indicating that the key has returned to Admin Mode. If PIN is unacceptable or the second entry doesn't match the first, RED LED will flash three times, followed by solid BLUE / Blinking GREEN LEDs--Return to step 5 to retry.)*

## **Formatting For Mac OS**

The Aegis Secure Key comes preformatted in NTFS for Windows® and is ready for use. For the Mac OS, you must first reformat the drive to a Mac compatible file system.

Once drive is unlocked and inserted into a USB port, open the

**Mac Disk Utility** from **Applications/Utilities/Disk Utilities** and perform the following**:**

- 1. Select the Aegis Secure Key from the list of drives and volumes.
- 2. Click the 'Erase' tab.
- 3. Enter a name for the drive. The default name is Untitled. The drive's name will eventually appear on the desktop.
- 4. Select a volume format to use. The Volume Format dropdown menu lists the available drive formats that the Mac supports. The recommended format type is 'Mac OS Extended (Journaled).'
- 5. Click the 'Erase' button. Disk Utility will unmount the volume from the desktop, erase it, and then remount it on the desktop.

Complete formatting instructions can be found online at

https://www.apricorn.com/media/ document/file/ASK3\_Manual.pdf

**Technical Support**

Apricorn provides the following helpful resources:

- 1. Apricorn's Website (**http://www.apricorn.com**)
- 2. E-mail us at **support@apricorn.com**
- 3. Call Technical Support at **1-800-458-5448** from 8:00 a.m. to 5:00 p.m. PST, M - F